## 「かんたん工事写真帳3」の見出し機能を活用しましょう!

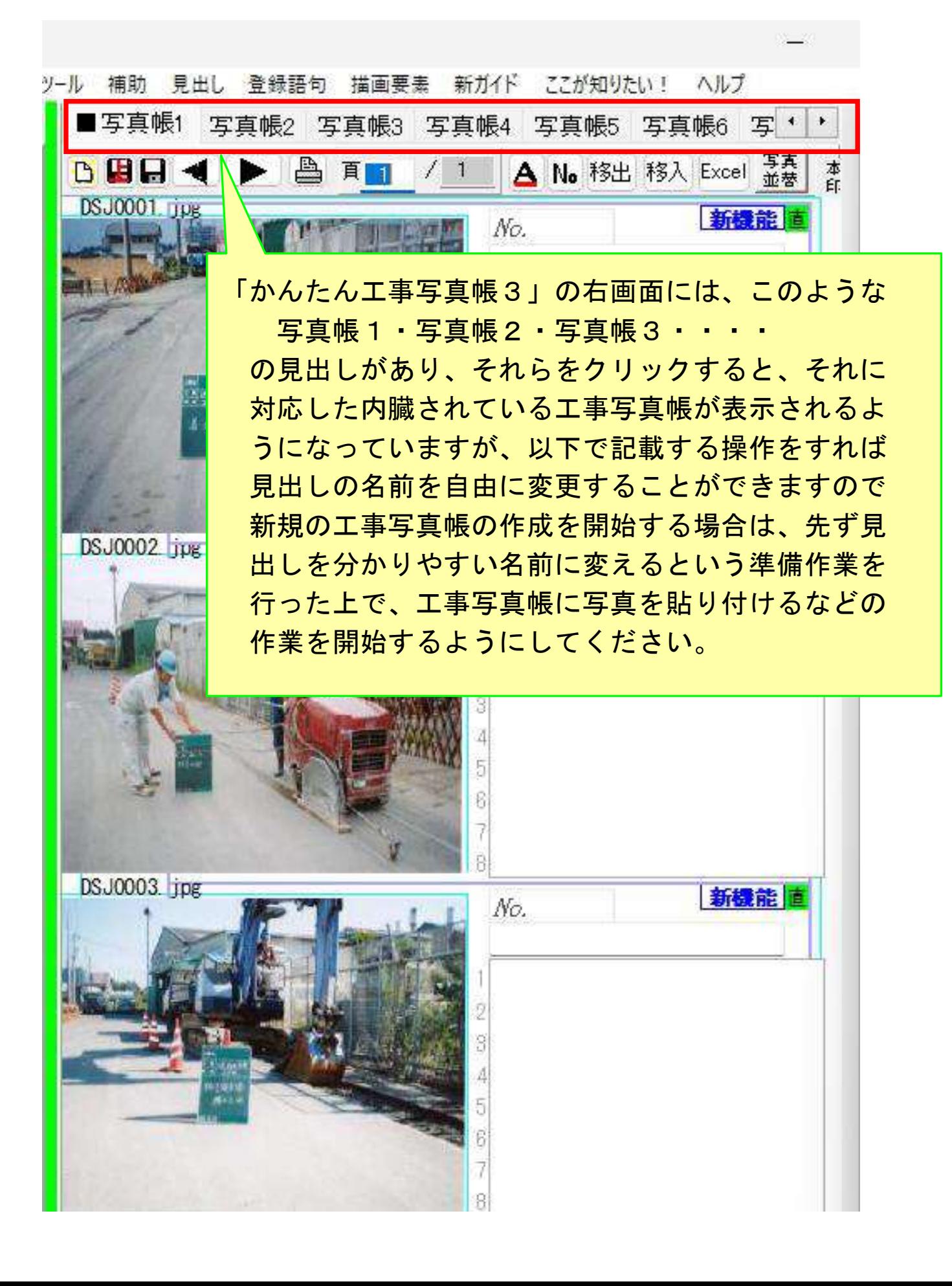

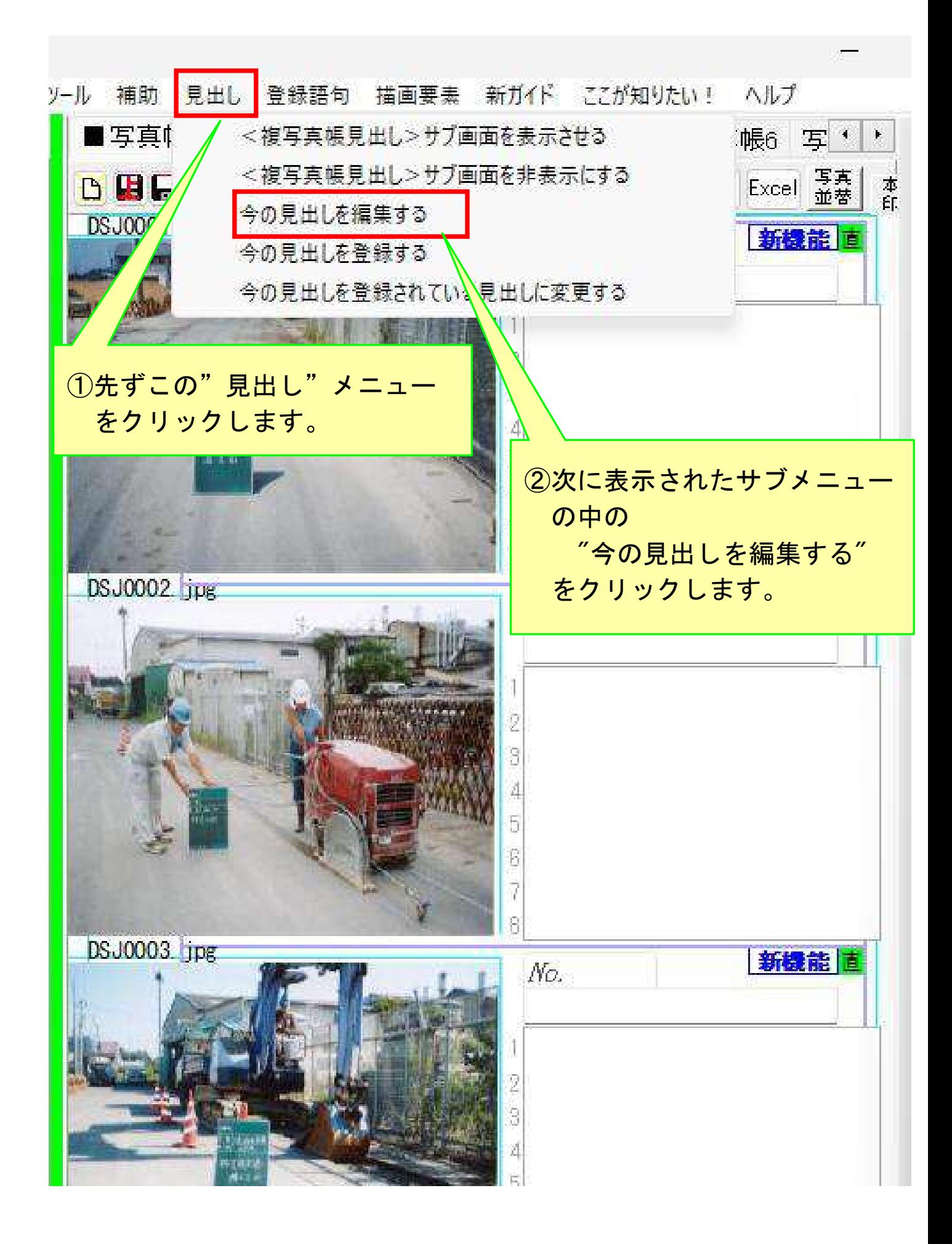

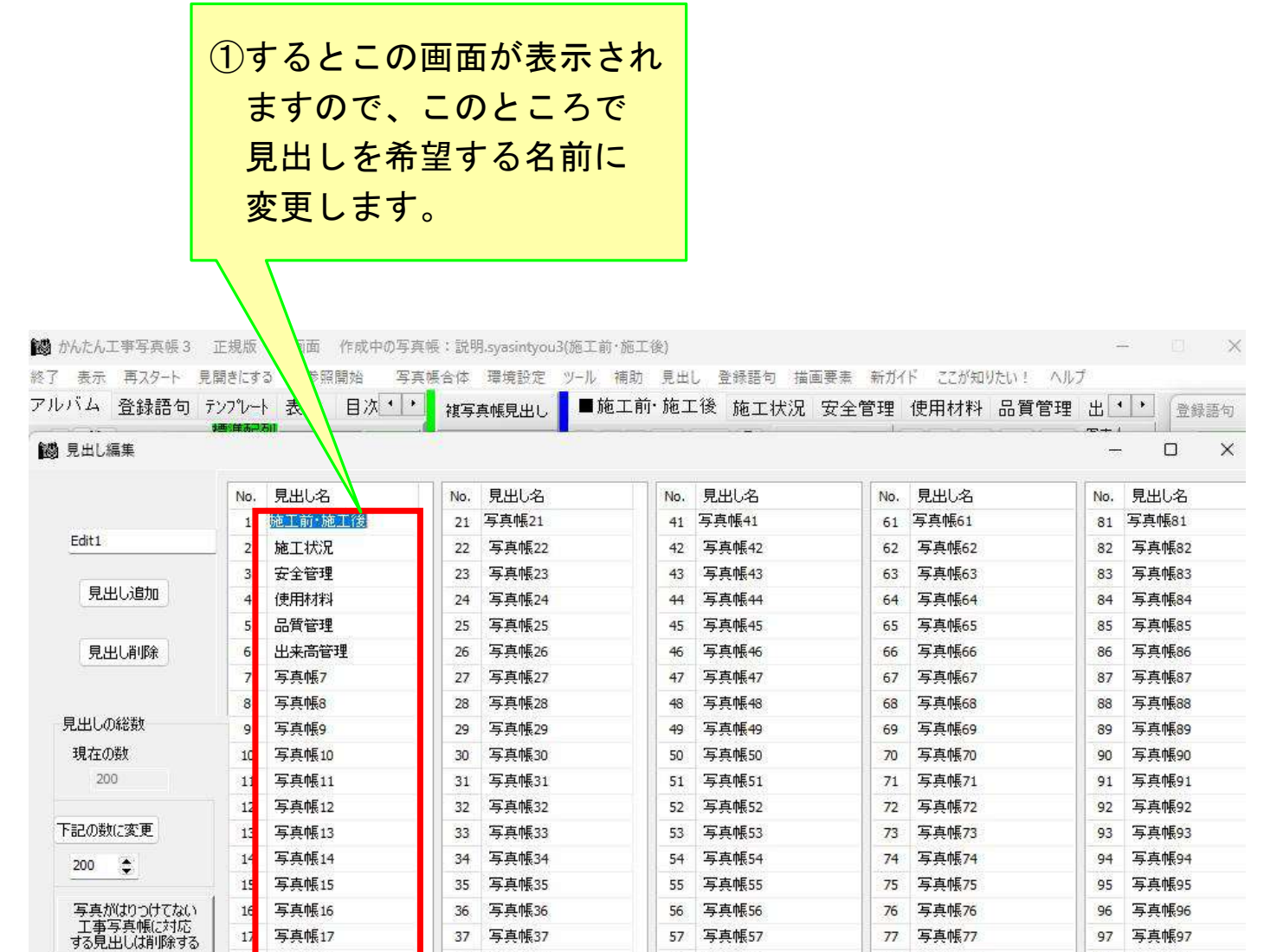

編集完了 ②その上で、この 【編集完了】ボタン をクリックします。

58 写真帳58

59 写真帳59

60 写真帳60

78 写真帳78

79 写真帳79

80 写真帳80

98 写真帳98

99 写真帳99

100 写真帳100

18

 $15$ 

 $20<sup>2</sup>$ 

نستان ا

<見出し>画面<br>を非表示にする

ヘルプ

写真帳18

写真帳19

写真帳20

38 写真帳38

39 写真帳39

40 写真帳40

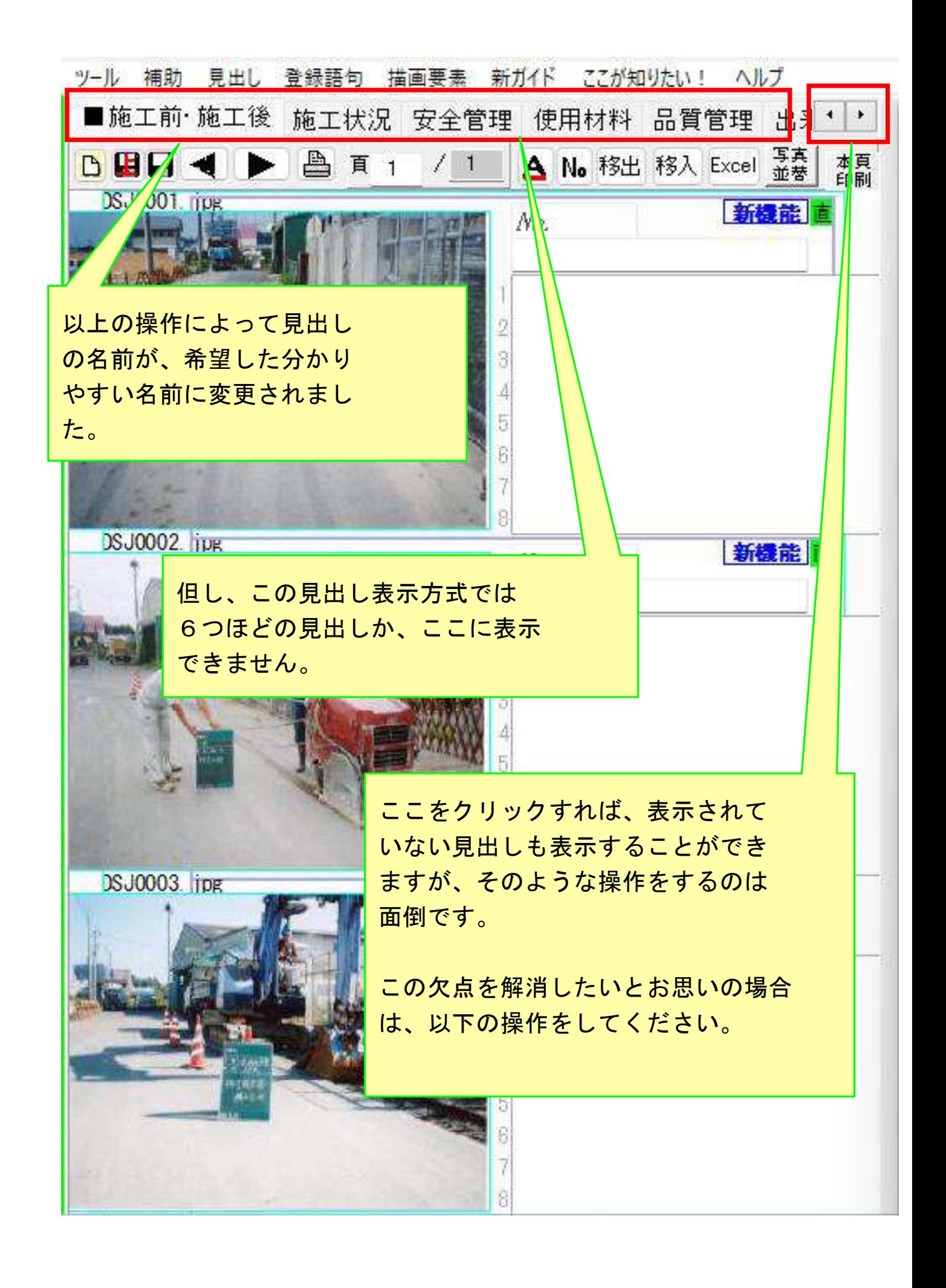

u3(施工前·施工後)

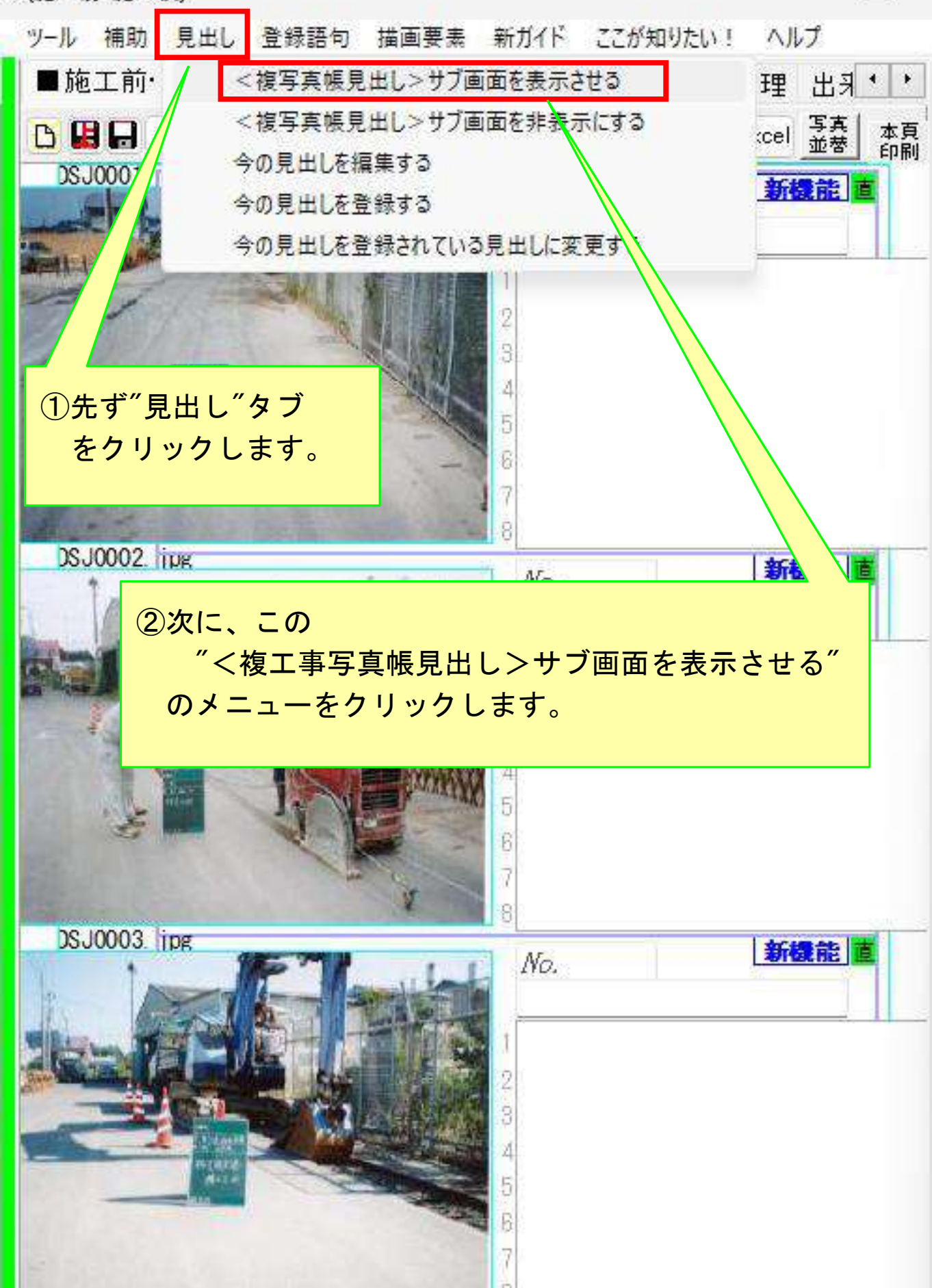

帳:説明.syasintyou3(施工前·施工後)

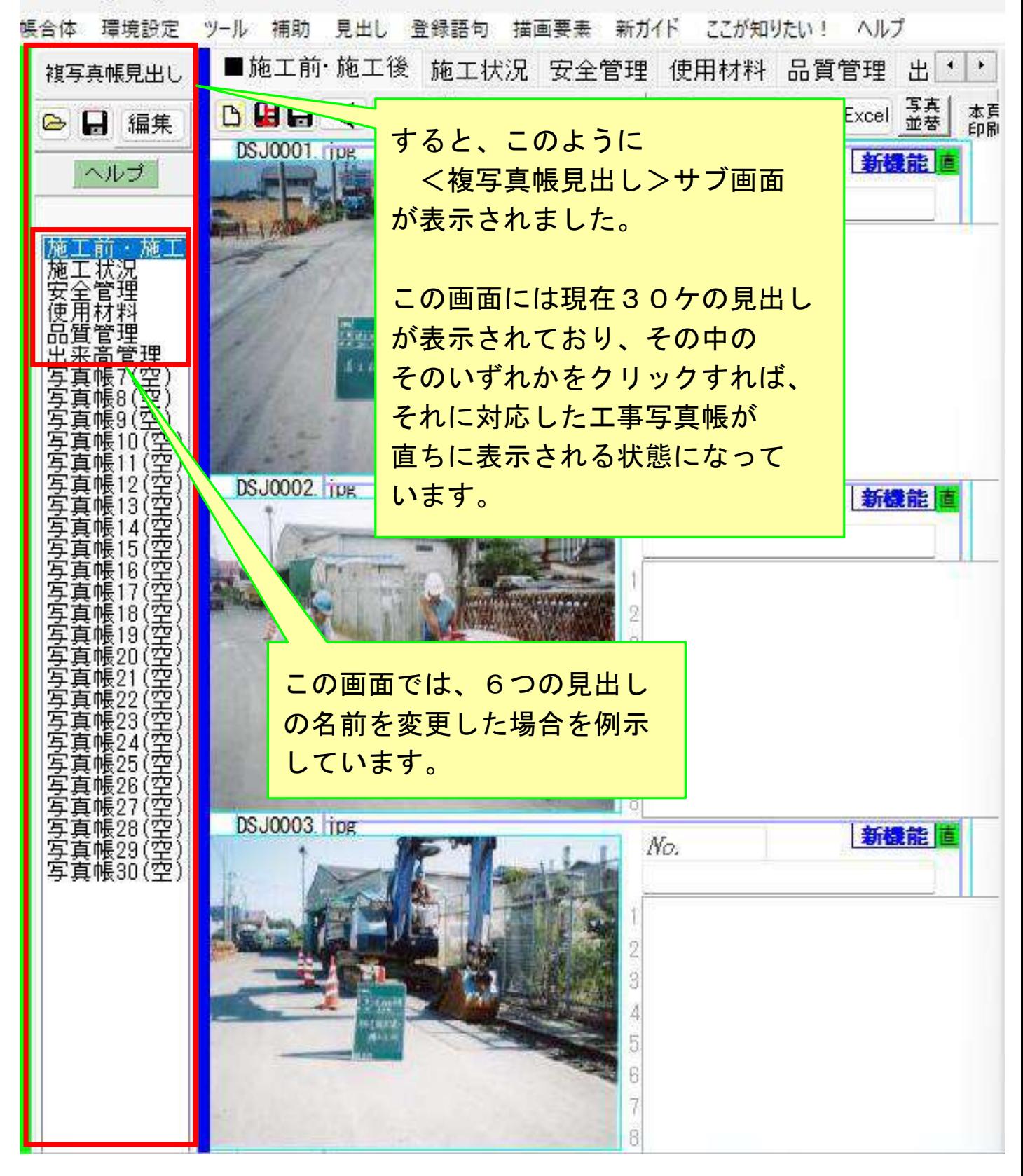

帳: 〇〇工事.syasintyou3(施工前施工後)

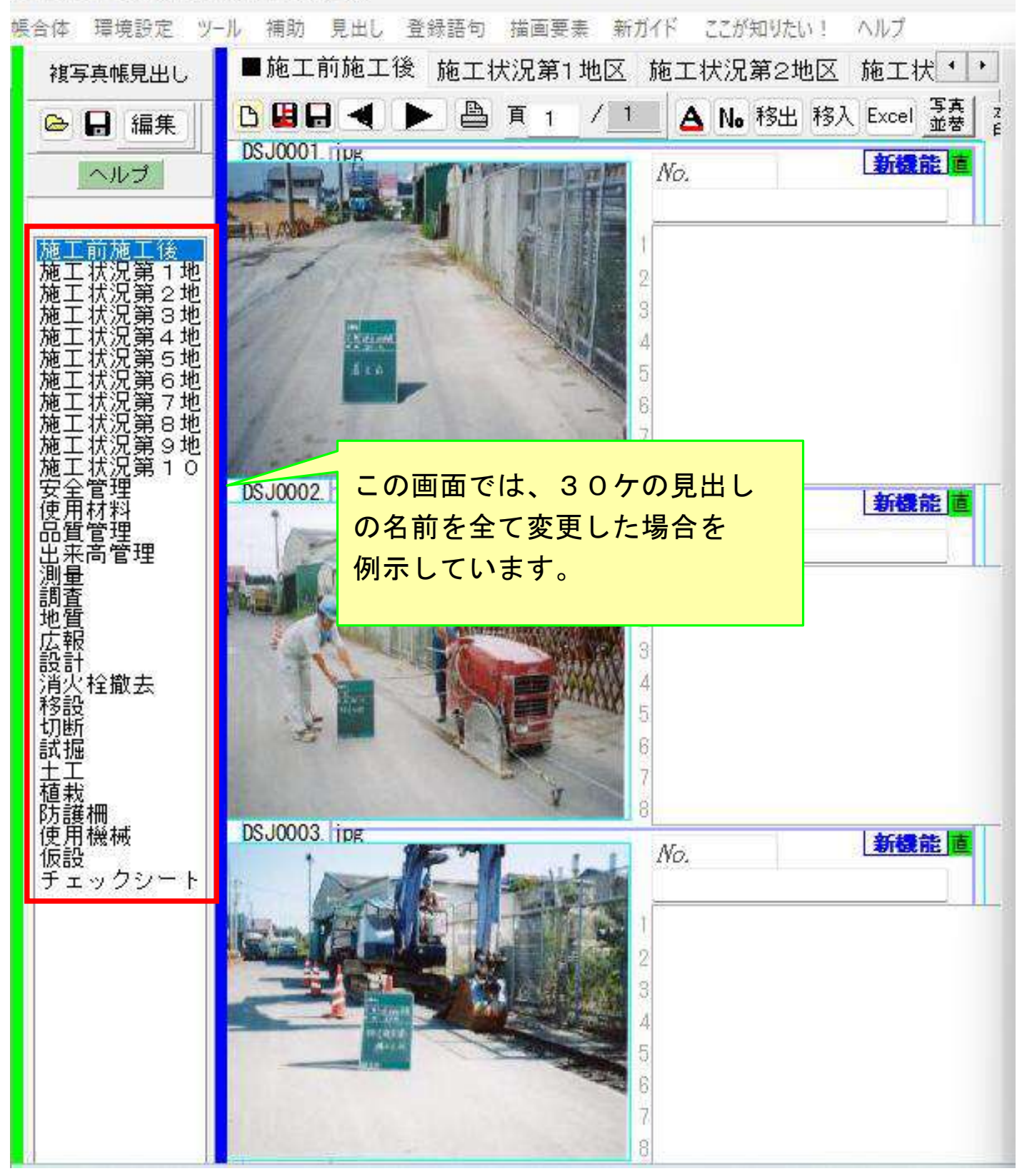

:帳:〇〇工事.syasintyou3(施工前施工後)

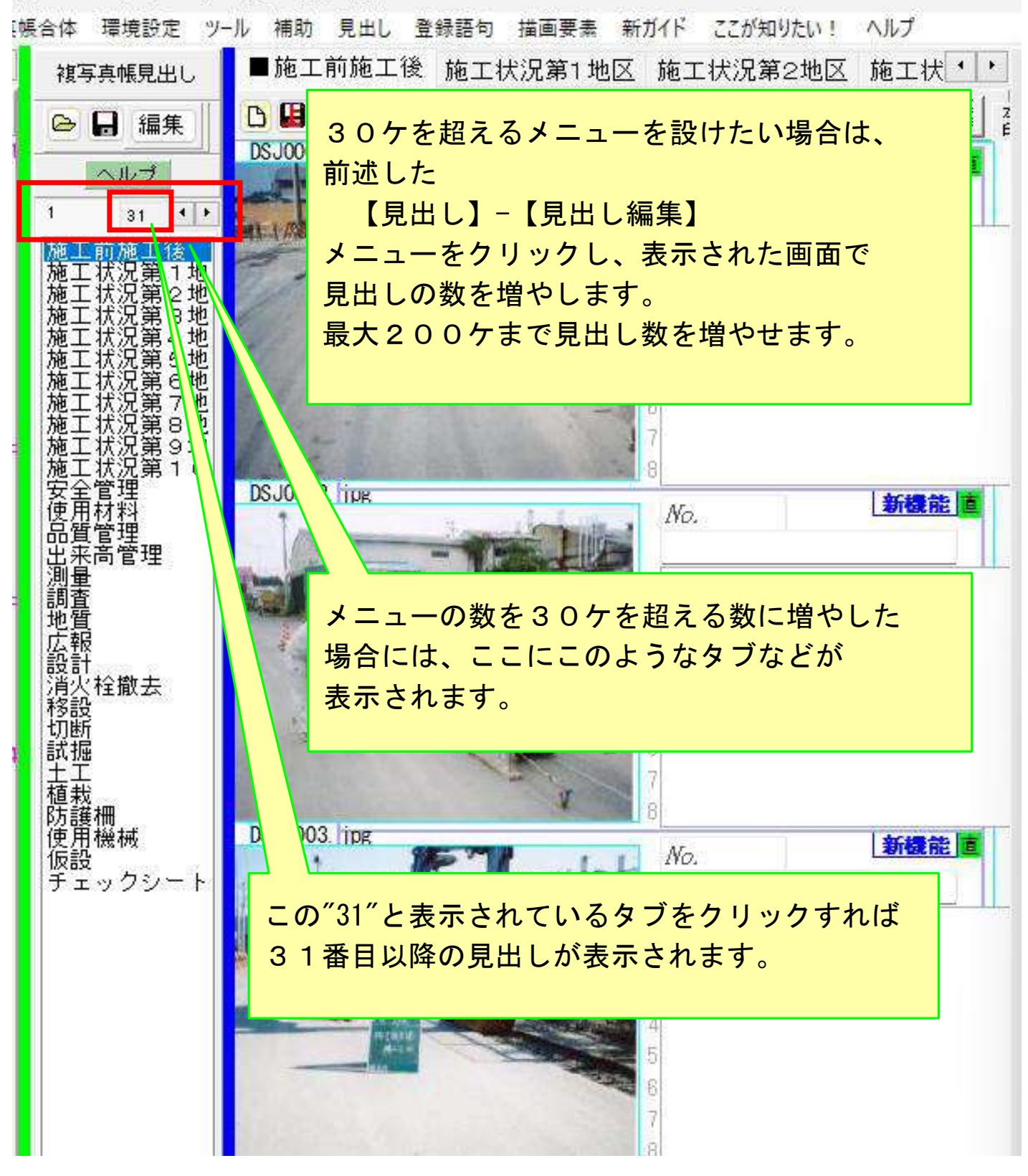

帳: OO工事.syasintyou3(施工前施工後)

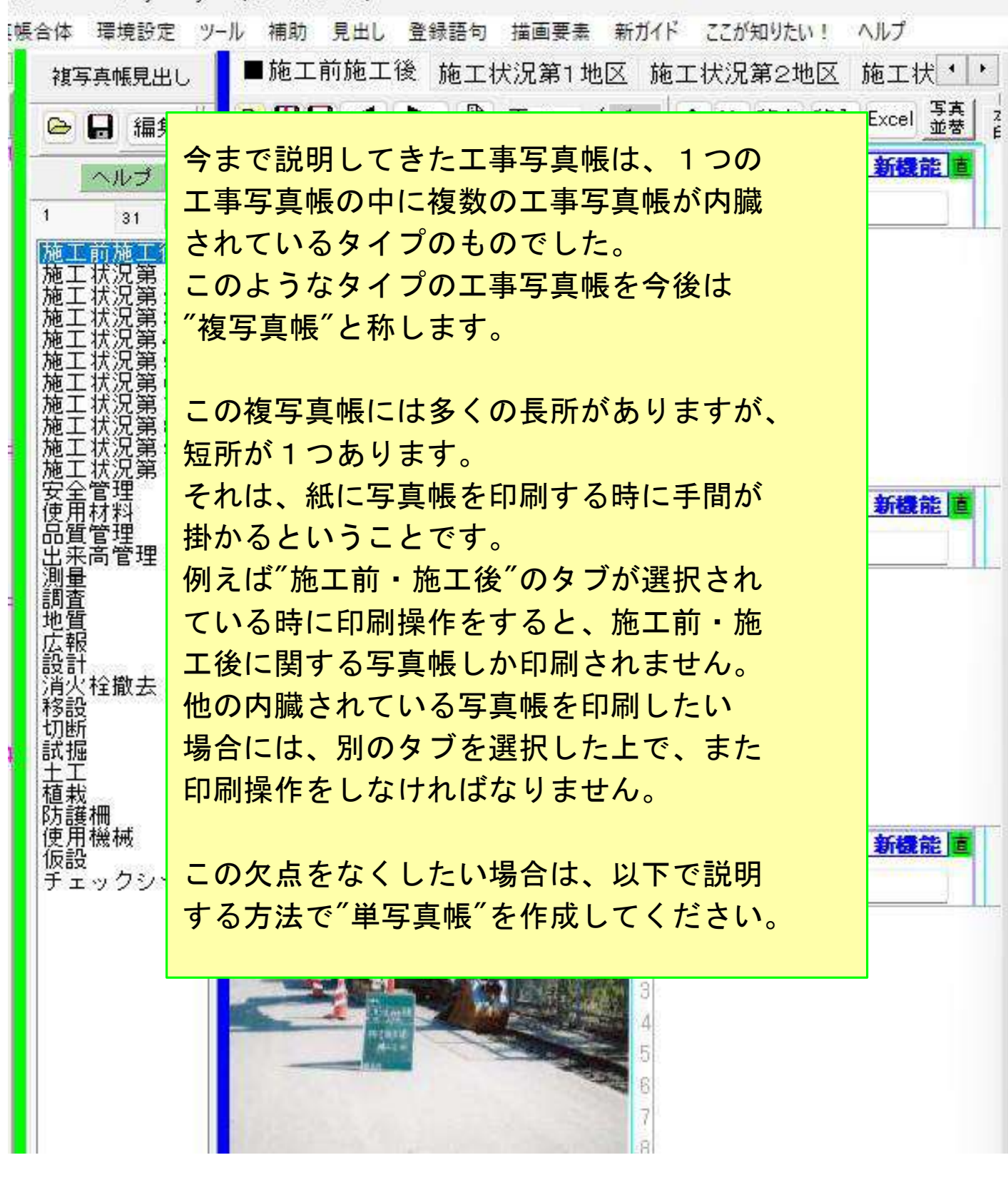

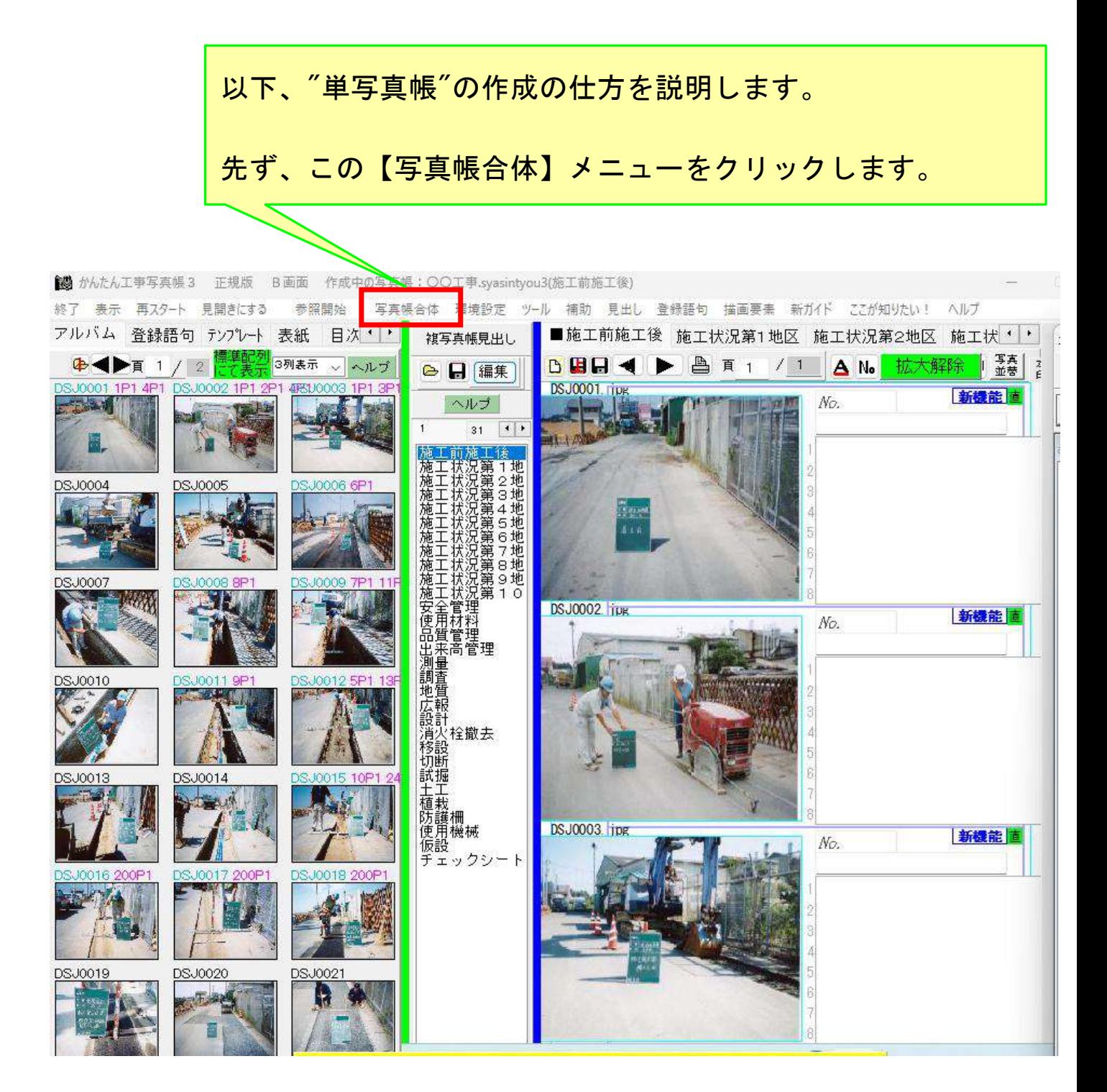

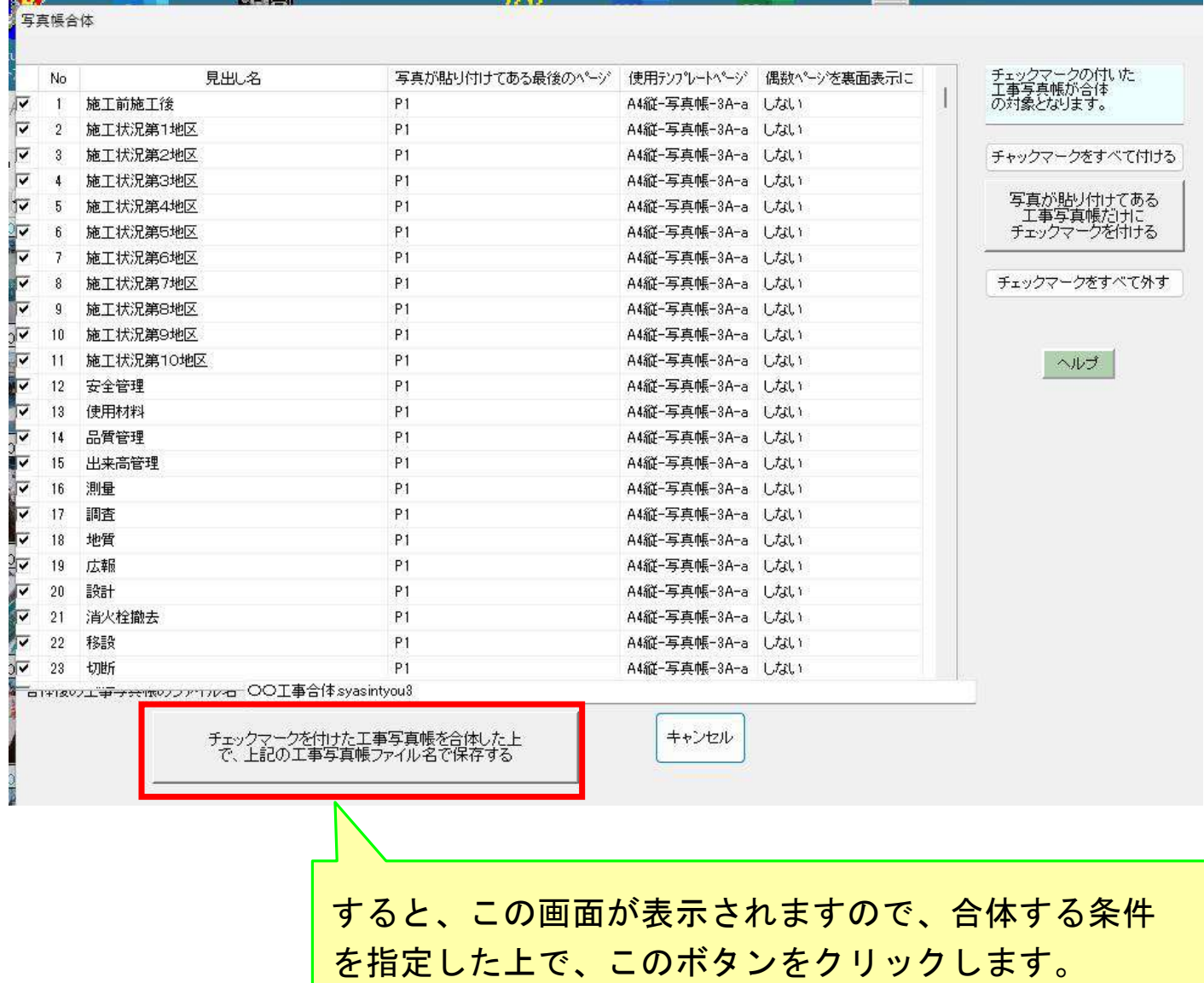

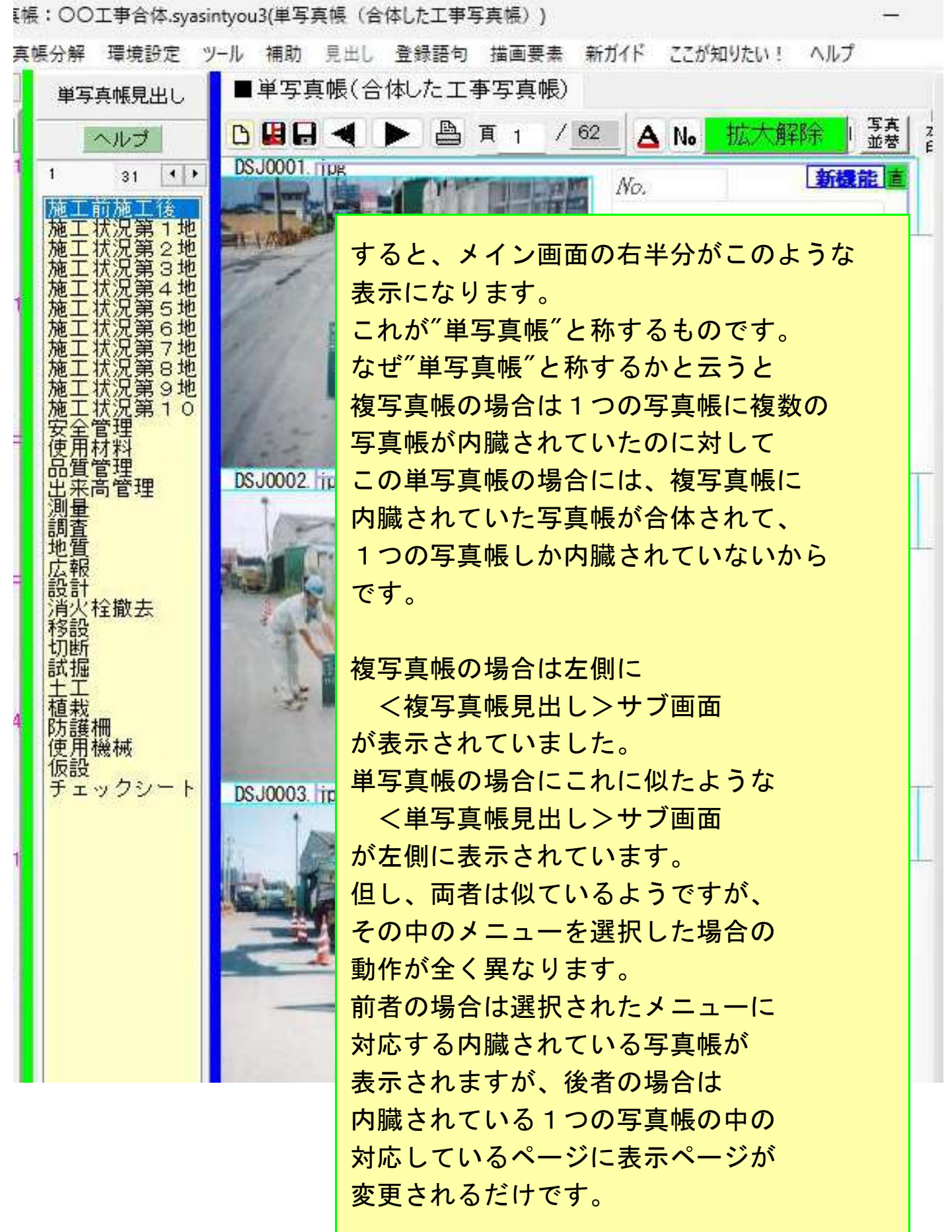

なお、作成した複写真帳からも単写真帳からも、以下に例示するような 客先提出用電子工事写真帳を作成することができます。 この客先提出用電子工事写真帳の作成の仕方につきましては、 「作成した工事写真帳は客先に紙印刷でなく電子納品しましょう!」 のコースをご覧ください。

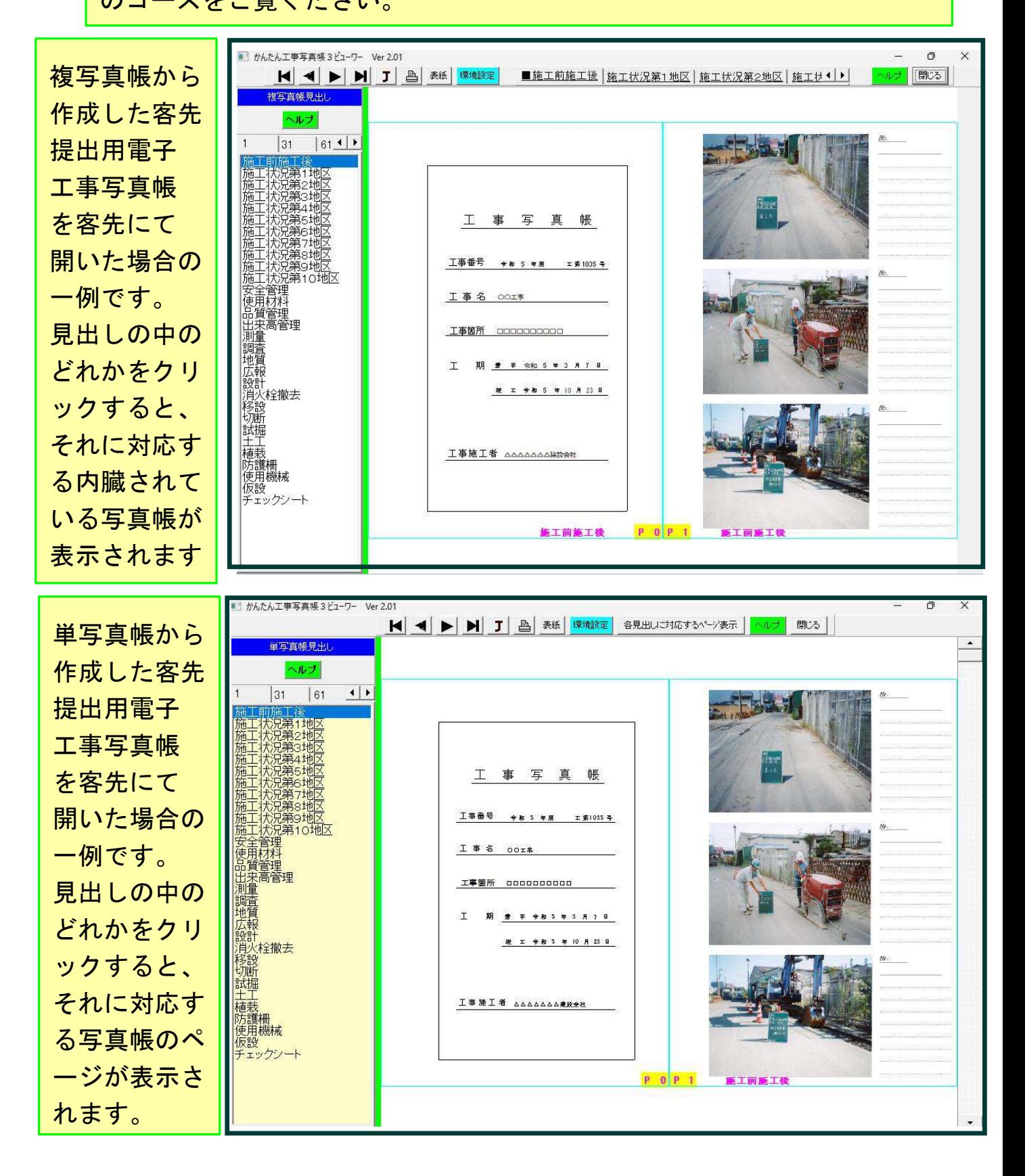